# **Archlinux installieren (EFISTUB, Luks, Gnome, Hibernate)**

# **Partitionieren**

- 512MB EF00 efi
- 100%FREE crypt

o pv

- vg main
	- lv 50GB root
	- Iv RAM+2GB swap
	- lv 100%FREE home
- mkfs.fat -F 32 -n EFI /dev/nvme0n1p1
- cryptsetup luksFormat -c aes-xts-plain64 –hash sha256 -s 256 /dev/nvme0n1p2
- cryptsetup luksOpen /dev/nvme0n1p2 lvm
- pvcreate /dev/mapper/lvm
- vgcreate main /dev/mapper/lvm
- lvcreate -L 50GB -n root main
- lvcreate -L 34GB -n swap main
- lvcreate -l 100%FREE -n home main
- mkfs.ext4 -L root /dev/mapper/main-root
- mkswap -L swap /dev/mapper/main-swap
- swapon -L swap
- mkfs.ext4 -L home /dev/mapper/main-home

# **Partitionen mounten**

mount /dev/mapper/main-root /mnt

mkdir /mnt/boot

mount /dev/nvme0n1p1 /mnt/boot

mkdir /mnt/home

mount /dev/mapper/main-home

# **Grundinstallation**

# **Pacman konfigurieren**

Spiegelserver auswählen

reflector -c Germany > /etc/pacman.d/mirrorlist

### **Bootstrapping**

pacstrap /mnt base base-devel dosfstools gptfdisk lvm2 linux linux-firmware nano tmux

pacman –root /mnt dhcpcd bash-completion intel-ucode wpa\_supplicant efibootmgr sudo openssh

### **fstab bauen**

genfstag -Up /mnt > /mnt/etc/fstab

# **chrooten**

arch-chroot /mnt

#### **Hostname**

echo krypton > /etc/hostname

### **Locale**

nano /etc/locale.gen

echo LANG=en\_GB.UFT-8 > /etc/locale.conf

locale-gen

echo KEYMAP=de-latin1 > /etc/vconsole.conf

ln -sf /usr/share/zoneinfo/Europe/Berlin /etc/localtime

#### **Network**

#### [/etc/hosts](https://wiki.clerie.de/_export/code/notiz/archlinux-installieren?codeblock=0)

```
127.0.0.1 localhost.net.clerie.de localhost
::1 localhost.net.clerie.de localhost
```
# **Kernel konfigurieren**

### **Initramfs**

[/etc/mkinitcpio.conf](https://wiki.clerie.de/_export/code/notiz/archlinux-installieren?codeblock=1)

```
...
MODULES=(ext4)
...
HOOKS=(base udev autodetect modconf block keyboard keymap encrypt lvm2
resume filesystems fsck shutdown)
...
```
mkinitcpio -p linux

#### **EFI Boot**

efibootmgr -c -d /dev/nvme0n1 -p 1 -l \vmlinuz-linux -L "Arch Linux efistub" -u "initrd=\initramfslinux.img quiet cryptdevice=/dev/nvme0n1p2:main root=/dev/mapper/main-root rw resume=/dev/mapper/main-swap"

efibootmgr -c -d /dev/nvme0n1 -p 1 -l \vmlinuz-linux -L "Arch Linux efistub Fallback" -u "initrd=\initramfs-linux-fallback.img cryptdevice=/dev/nvme0n1p2:main root=/dev/mapper/main-root rw"

#### **Psst! Kleines Skript**

[install-efistub.sh](https://wiki.clerie.de/_export/code/notiz/archlinux-installieren?codeblock=2)

```
#!/bin/bash
drive="/dev/nvme0n1"
part="1"
p_cryptdevice="/dev/nvme0n1p2:main"
p_root="/dev/mapper/main-root"
p_swap="/dev/mapper/main-swap"
crypt="cryptdevice=${p_cryptdevice} root=${p_root} rw"
resume="resume=${p_swap}"
silent="quiet"
```
efibootmgr -c -d \${drive} -p \${part} -l \vmlinuz-linux -L "Arch Linux efistub Fallback" -u "initrd=\initramfs-linux-fallback.img \${crypt}" efibootmgr -c -d \${drive} -p \${part} -l \vmlinuz-linux -L "Arch Linux efistub" -u "initrd=\initramfs-linux.img \${silent} \${crypt} \${resume}"

### **(optional) Grub**

pacman -S grub

grub-install -target=x86\_64-efi -efi-directory=/boot -bootloader-id="Arch Linux GRUB"

[/etc/default/grub](https://wiki.clerie.de/_export/code/notiz/archlinux-installieren?codeblock=3)

```
...
GRUB CMDLINE LINUX DEFAULT="quiet cryptdevice=/dev/nvme0n1p2
resume=/dev/mapper/main-swap"
....
```
grub-mkconfig -o /boot/grub/grub.cfg

# **Abschließen**

passwd

exit

umount -R /mnt

reboot

# **Einrichten**

### **Temporärers Netzwerk**

dhcpcd enp0s31f6

### **Benutzer**

useradd -m -s /bin/bash clerie

passwd clerie

#### EDITOR=nano visudo

#### [visudo](https://wiki.clerie.de/_export/code/notiz/archlinux-installieren?codeblock=4)

```
...
%wheel ALL=(ALL) ALL
...
```
usermod -a -G wheel clerie

## **SSD Trim**

systemctl enable –now fstrim.timer

### **Gnome installieren**

pacman -S gnome

oder

pacman -S cheese eog evince file-roller gdm gedit gnome-backgrounds gnome-calculator gnomecharacters gnome-color-manager gnome-control-center gnome-disk-utility gnome-font-viewer gnomekeyring gnome-menus gnome-screenshot gnome-session gnome-settings-deamon gnome-shell gnome-shell-extension gnome-system-monitor gnome-terminal gnome-themes-extra gnome-usershare gnome-video-effects nautilus network manager sushi totem gnome-tweaks

systemctl enable gdm

systemctl enable NetworkManager.service

### **Bluetooth**

pacman -S bluez bluez-utils

systemctl enable blutooth.service

# **Rebooten**

reboot

# **Siehe auch**

• https://wiki.archlinux.de/title/Anleitung für Einsteiger

[https://wiki.archlinux.de/title/Moderne\\_Installation\\_mit\\_UEFI\\_und\\_Verschl%C3%BCsselung](https://wiki.archlinux.de/title/Moderne_Installation_mit_UEFI_und_Verschl%C3%BCsselung)

From: <https://wiki.clerie.de/> - **clerie's Wiki**

Permanent link: **<https://wiki.clerie.de/notiz/archlinux-installieren?rev=1595789301>**

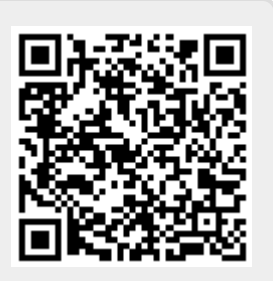

Last update: **2020/07/26 20:48**